## **Programming instructions \_ Albédo n8LED.R**

**I - Install the application Casambi**

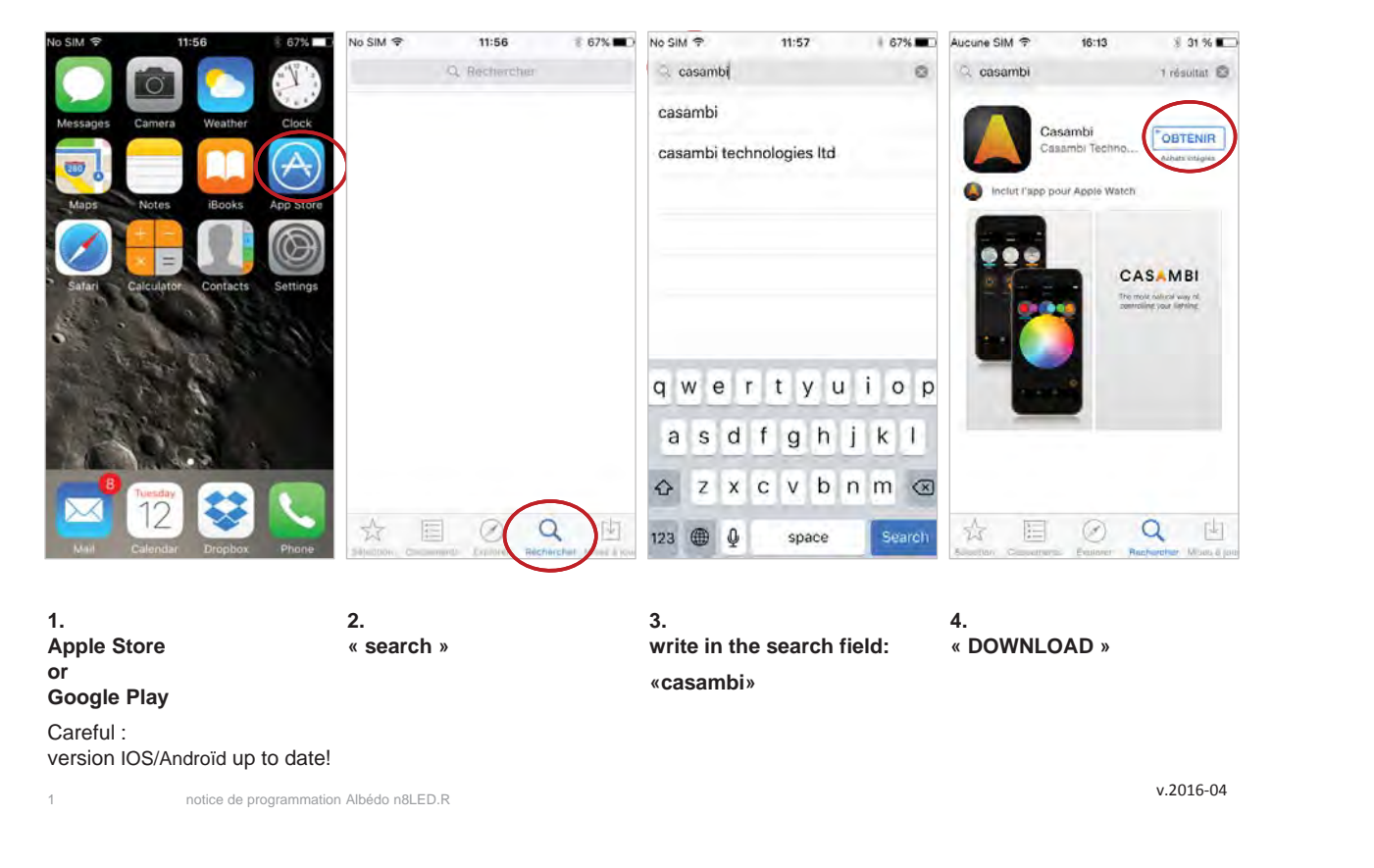

degréK

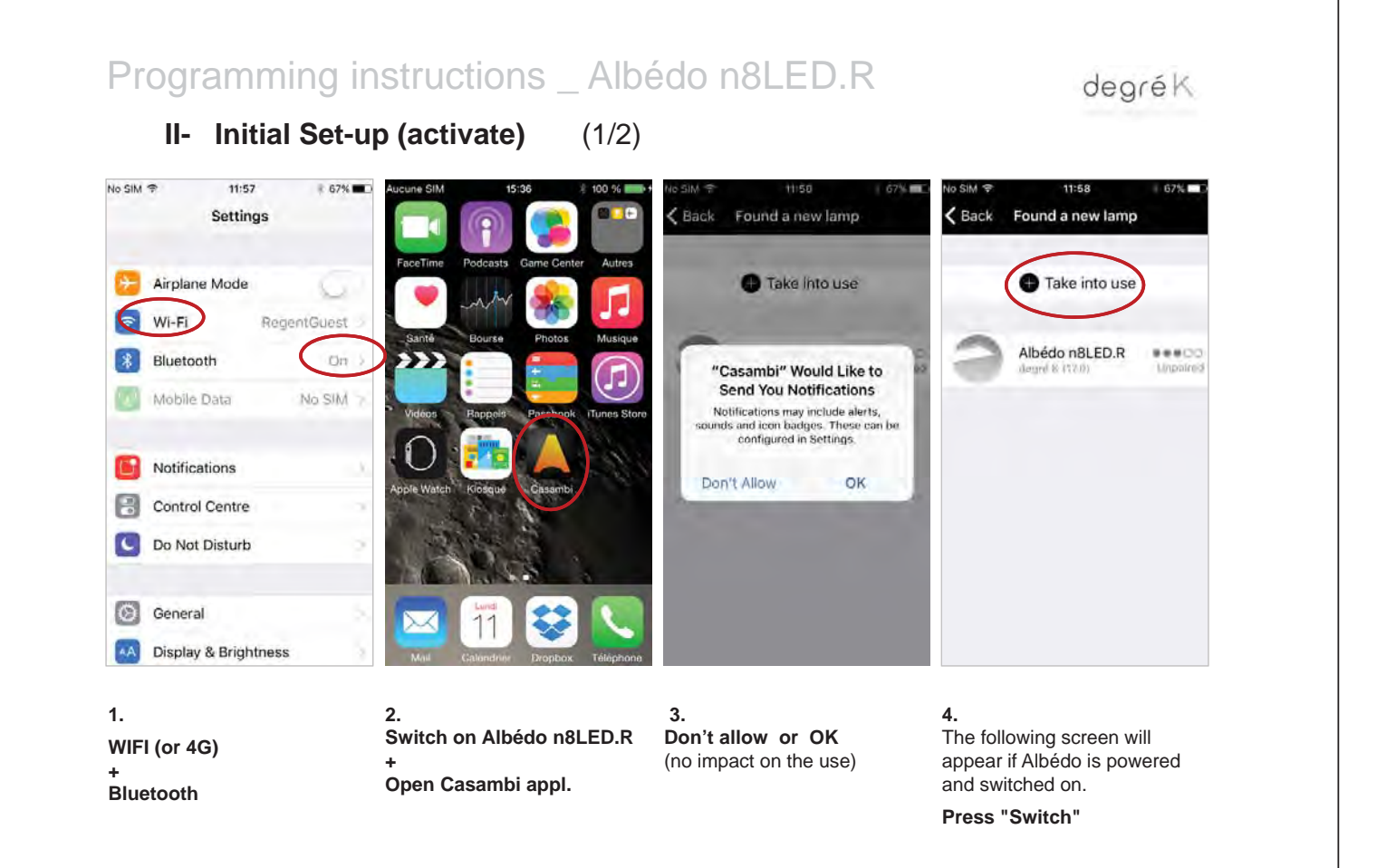

2 notice de programmation Albédo n8LED.R

## Programming instructions \_ Albédo n8LED.R

**II- Initial Set-up (activate)** (2/2)

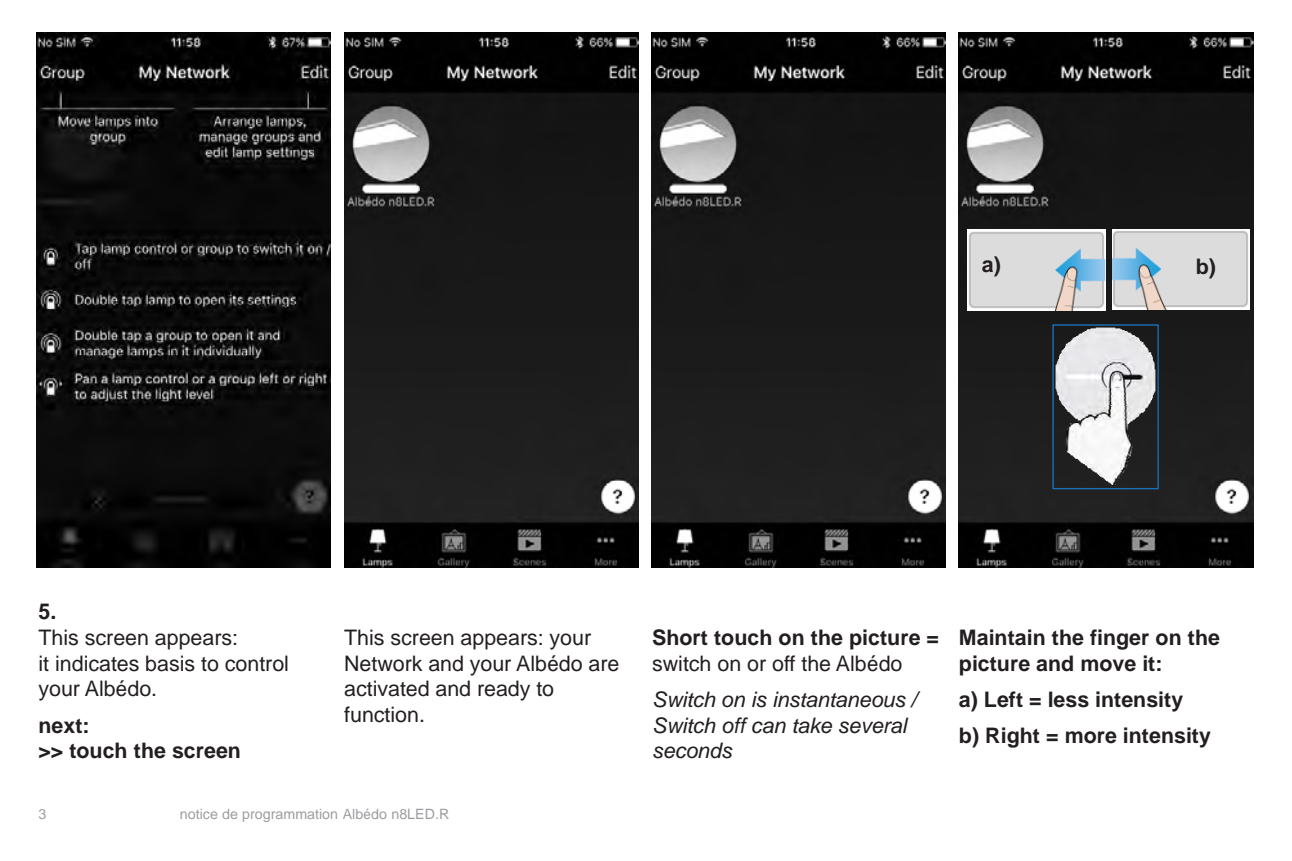

## Programming instructions \_ Albédo n8LED.R degrék **III- Network configuration - Change the network name**  $11.55$  $13:21$ My Network Settings My Network Edit Cancel Cancel Settings Say Group Say My Network Name  $\bullet$ Name Dental practice Schedule Show nearby lamps Show nearby lamps 4do nBLED P X Network setup Time zone Time zone Europe/Zurich Europe/Zurich **Q** Location **Q** Location Nearby devices .<br>Location is optional and used for determining<br>sun rise and sun set times. Location is optional and used for determining<br>sun rise and sun set times. Change network Node qwertyuiop Selects the operating mode for Casambi units<br>it can be only changed when creating a new<br>rutwork. App settings asdfghjkl Help z x c v b n m ® 2  $\leftrightarrow$  $\mathbf{r}$ 岡  $\overline{\mathbf{r}}$  $\widehat{A}$ 商  $\mathbf{Q}$ return 123 4 space

**1.** You can personalize your network**.**

**Touch: « … »**  More

**3. Touch: « My Network »** >> keyboard appears

> AZERTYUIOP **Q S D F G H J K L M** WXCVBN<br>22 © 0 espace retour

**Write the name** you'd like to give to **your Network**

degrék

**Touch: « Save »**

**4.**

**+**

4 notice de programmation Albédo n8LED.R

**2. Touch:** 

**« Network Setup »**

degrék

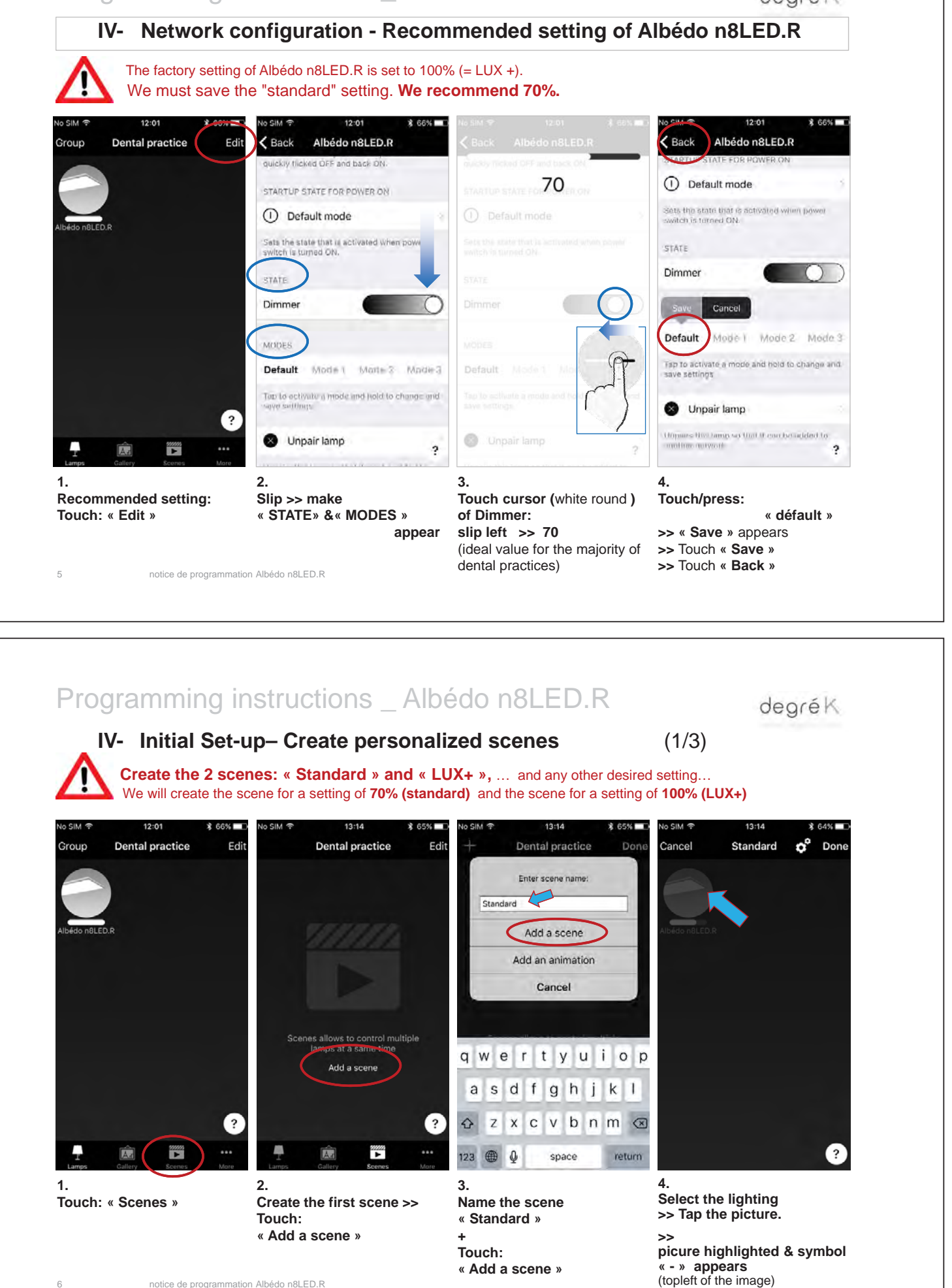

## Programming instructions \_ Albédo n8LED.R

degrék

IV- Initial Set-up – Create personalized scenes (2/3)

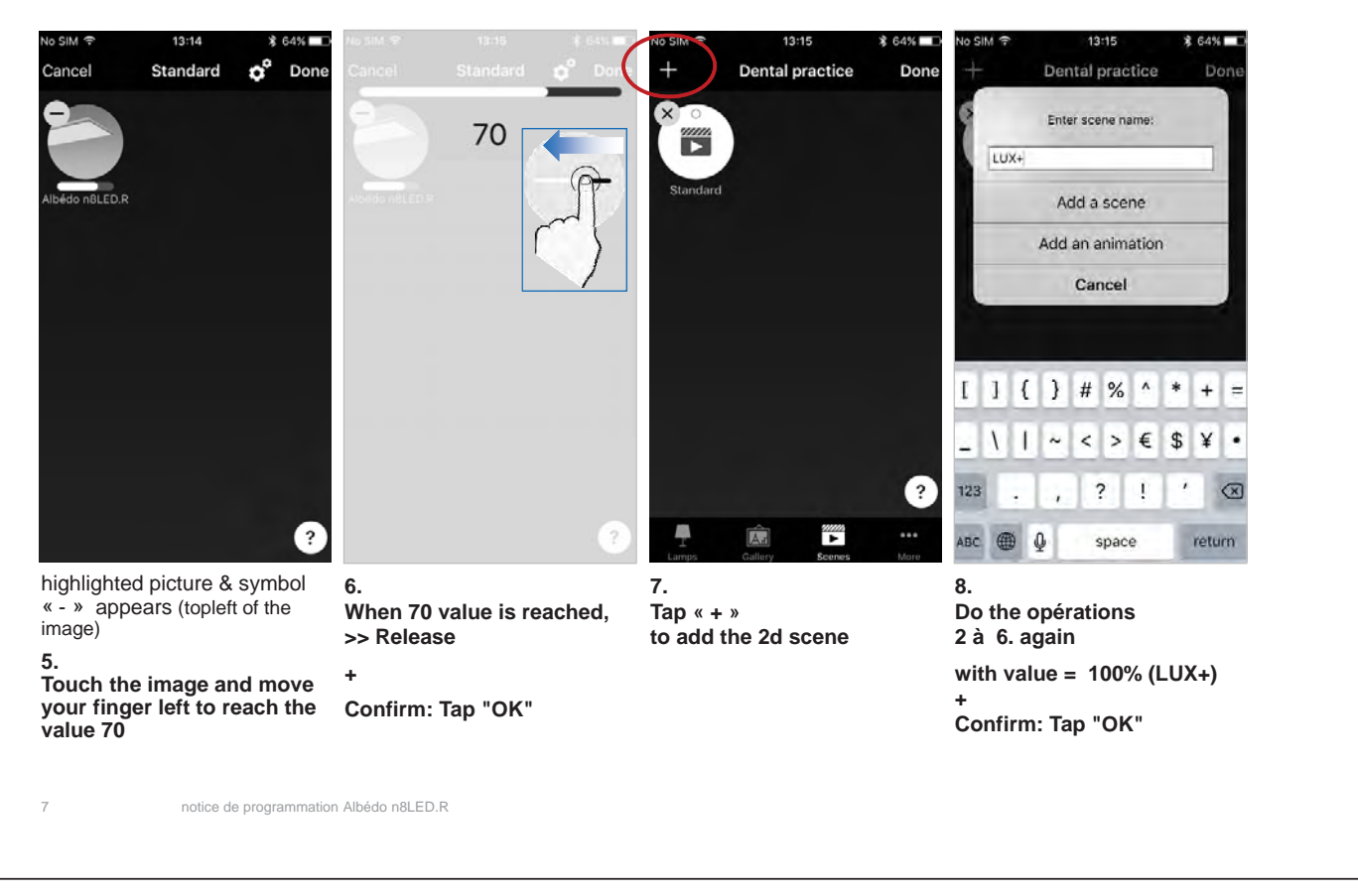

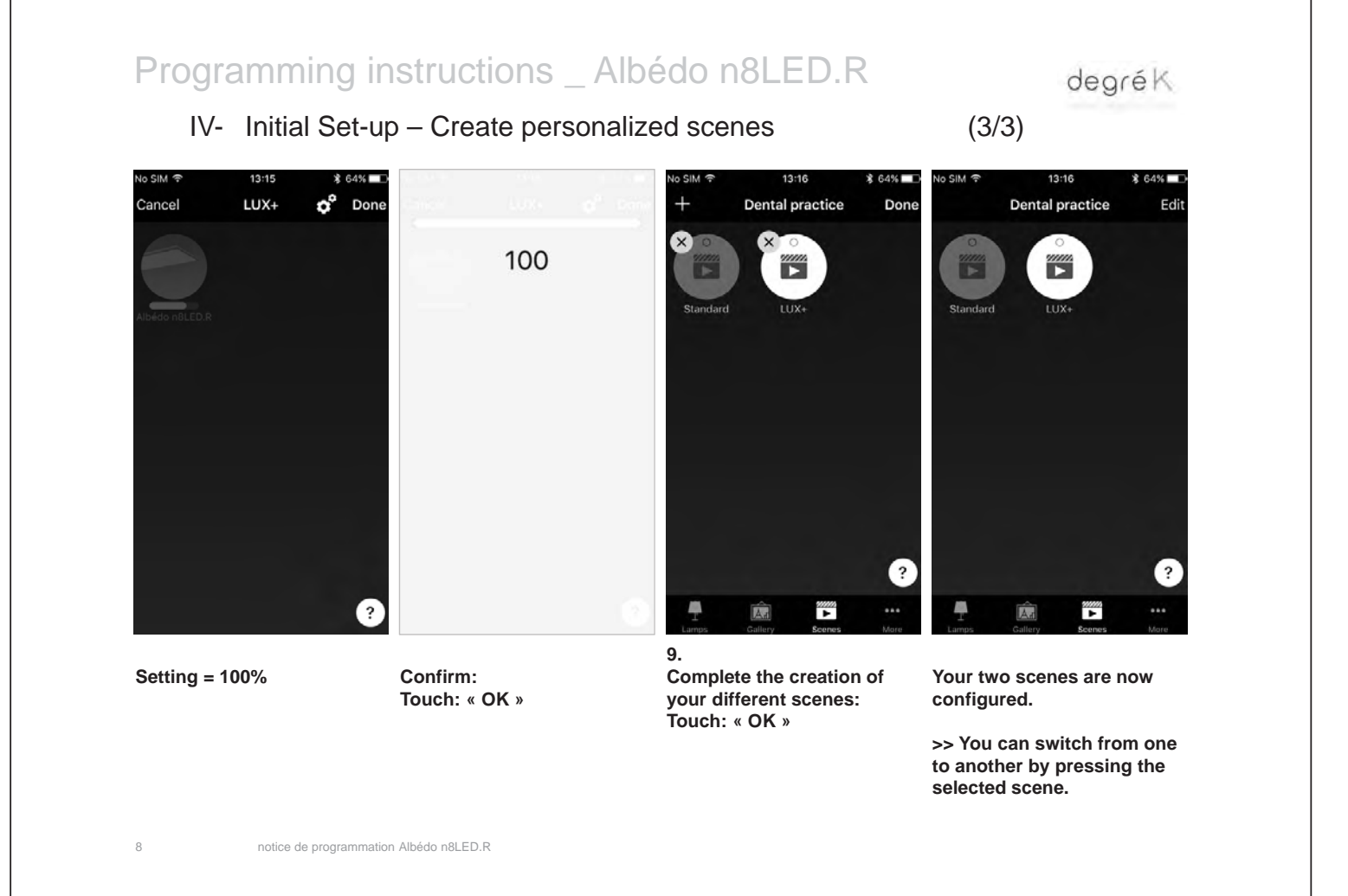